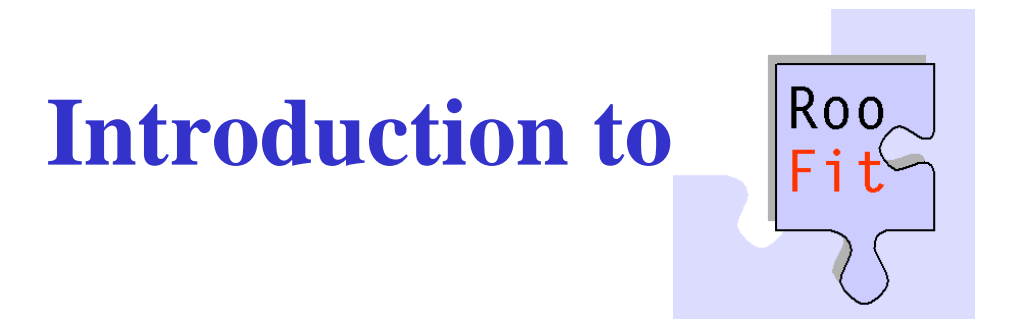

#### Gagan Mohanty EHEP Group, TIFR

1 June 2011

## **Prologue**

 $\triangleright$  The story is not from an expert, rather from an experienced user

- $\triangleright$  I shall try to make this one lecture as first-hand as possible
- $\triangleright$  For somebody conversant with RooFit, the lecture may not be that useful
- $\triangleright$  In that case, I need your helps to make them useful to others
- $\triangleright$  A detailed documentation can be found at the RooFit webpage http://roofit.sourceforge.net/

### **What do need the fit for?**

 We will come across in life many plots or "distributions" as one given here  $\mathbf{B}$  c1  $|-\square|\times$ 

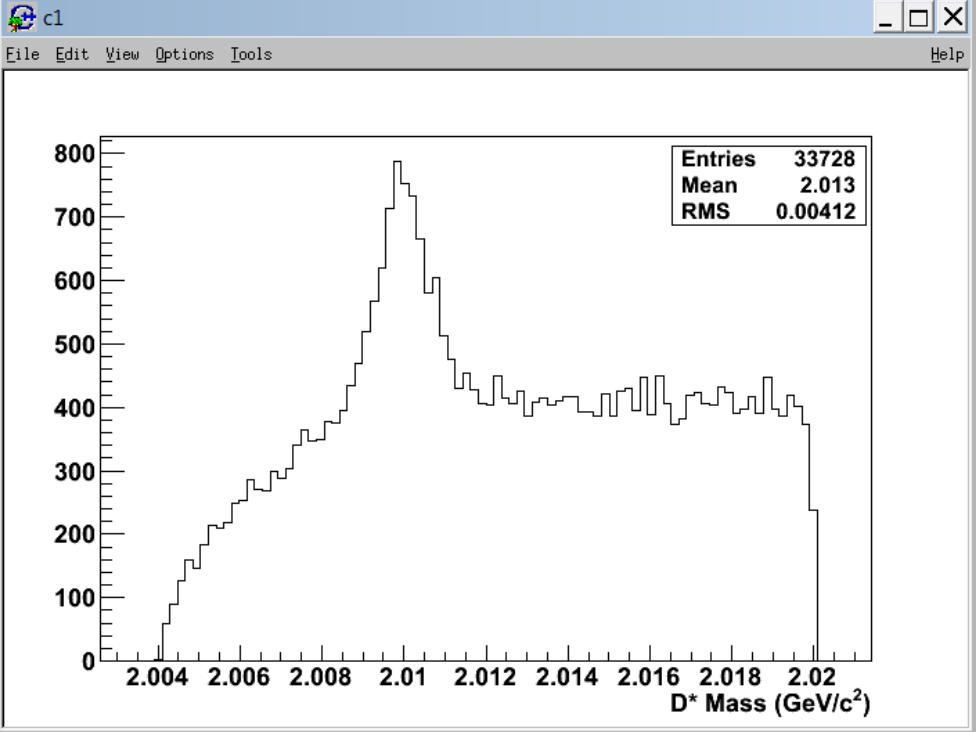

 $\triangleright$  We want to know

 $\Box$  How many  $D^*$  are there (signal)?

 $\Box$  What is the width (resolution) of the mass peak?

 $\triangleright$  We have to fit now

### **Fit and the jargons**

- $\triangleright$  In Belle/CMS, we measure a number of "observables"  $x_i$  such as  $M_{\rm bc}$ ,  $\Delta E$ , dilepton invariant mass, missing  $\rm E_T$  and so on
- $\triangleright$  We want to determine one or more "parameters"  $p_i$ , e.g., branching fraction, mass and width of a resonance etc.
- $\triangleright$  Let's describe the distribution of our observables by a "probability" distribution function" (PDF), that is a function of both the physics parameters and the observables themselves
- $\triangleright$  We choose the PDF based on the reading of the best telescope we have(!) which function will fit the distribution well?
	- **□** The PDF is normalized over the observables:  $\int dx_1...dx_n f(x_1...x_n; p_1...p_n) = 1$
	- $\Box$   $f(x;p) dx_1...dx_n$  is the probability that for a given event, the observables will be in the range  $dx_1...dx_n$

10-02-11  $\Box$  Vary the parameters to make the PDF match with the actual distribution of the observables as well as possible, and by doing so determine the parameters

#### **Binned** *vs***. Unbinned Fits**

- $\triangleright$  We all are quite familiar with a binned (least-squares) fit:
	- **a** Bin data into a histogram and minimize  $\chi^2 = \sum \frac{(y_i y_{exp})^2}{\sigma^2}$  $\sigma_i^2$ i
	- i  $\Box$  For a histogram  $y_i = N_i$  and  $\sigma_i = \sqrt{N_i}$  (Poisson statistics in each bin)
- $\triangleright$  In RooFit, we use a fancier (and better) technique for fitting called an "unbinned maximum likelihood fit"
	- $\Box$  Likelihood  $\mathcal{L}(p_1, ... p_m) = \prod f(x_{1,i}, ... x_{n,i}; p_1, ... p_m)$ i

 $\Box$  Vary the parameters to maximize the likelihood, or equivalently minimize

$$
-\ln \mathcal{L}(p_1,...p_m) = -\sum_i \ln [f(x_{1,i},...x_{n,i};p_1,...p_m)]
$$

- $\Box$  A least-squares fit mimics a maximum likelihood fits if the bins are narrow and all bins have many events
- $\Box$  As you could now see, maximum-likelihood fit is better (especially for a small dataset), but it takes longer time

## **What is RooFit (Fit in ROOT?)**

- $\triangleright$  ROOT is a collection of C++ classes, it can do the fitting
	- $\Box$  Not very convenient
- $\triangleright$  RooFit, in other hand, provides more classes designed to make fitting a much smoother experience
	- $\Box$  One example, you need not worry about the normalization
- ▶ RooFit is not "Fit in ROOT" rather much more than that
- Above all, it is implemented as a part of ROOT (v5 or later)

#### **Looks technical, no?**

Extension to ROOT – (Almost) no overlap with existing functionality

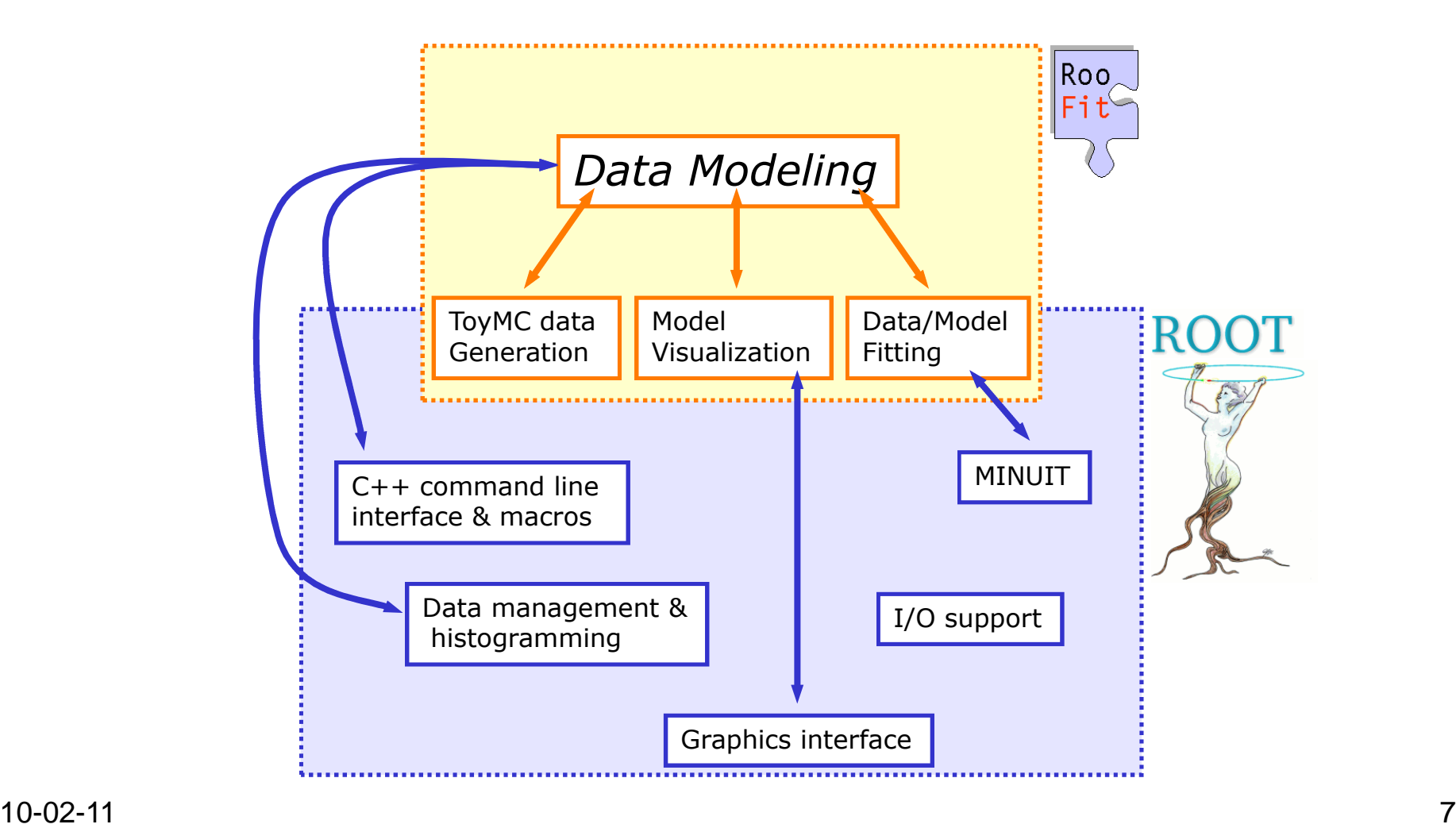

#### **Steps to remember**

- First load RooFit into ROOT
- Load data events into RooDataSet
- $\triangleright$  Apply selection requirements, or cuts (if needed)
- $\triangleright$  Define PDF(s)
- $\triangleright$  Do the fit (you can generate toy and fit here)
- $\triangleright$  Extract out the physics parameters
- $\triangleright$  Make a nice plot

## **Steps for invoking RooFit**

First make sure you have correct setup for ROOT

See myscript at http://www.tifr.res.in/~gmohanty/RooFit

- $\triangleright$  Invoke a ROOT session  $\longrightarrow$  root -l
- $\triangleright$  Then RooFit within ROOT  $\rightarrow$  using namespace RooFit;

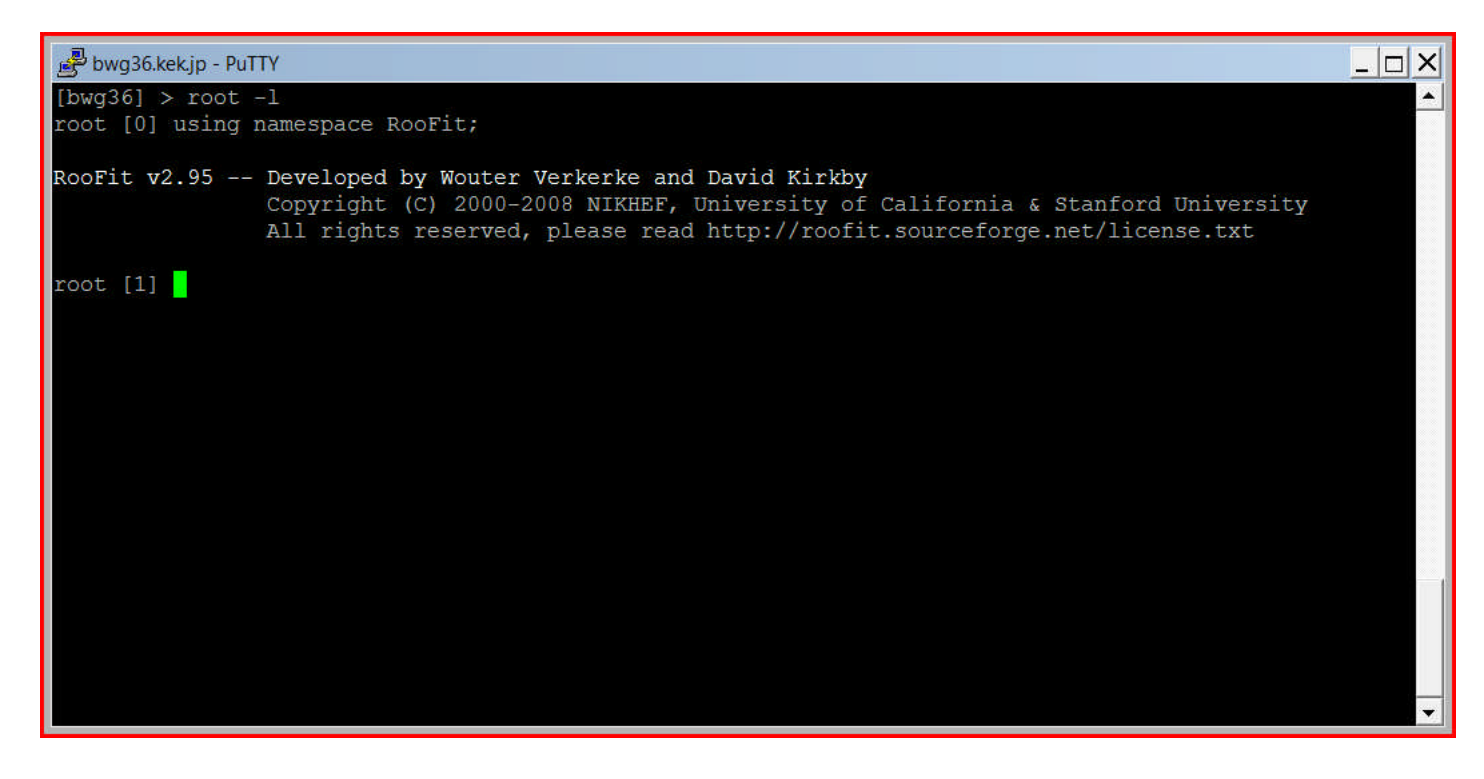

## **Let's go back to slide# 2**

#### $\triangleright$  We want to know

- $\Box$  How many D<sup>\*</sup> are there (signal)?
- $\Box$  What is the width (resolution) of the mass peak?

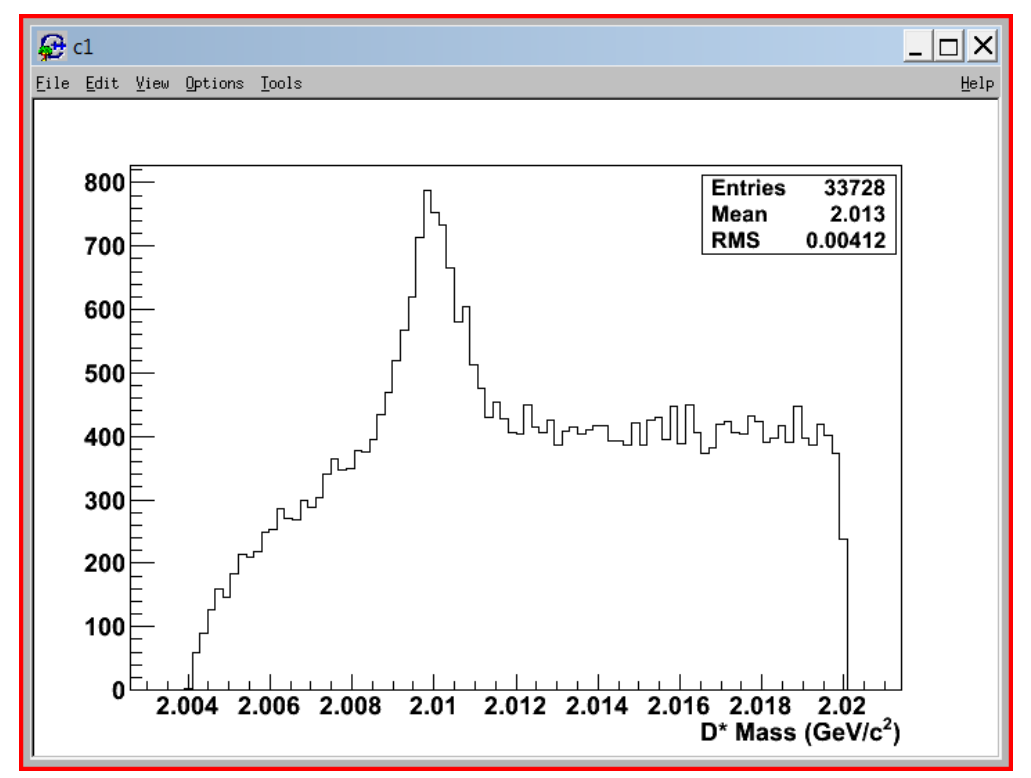

 $\triangleright$  We shall use RooFit to accomplice this task

### **Files used in this tutorial**

- $\triangleright$  Ntuple file mydsks-on.root and macro with RooFit commands f1.cc are at http://www.tifr.res.in/~gmohanty/RooFit/
- $\triangleright$  Shall go through the macro slowly but steadily
- $\triangleright$  Any question you have stop me; no need to wait till the end
- $\triangleright$  If you are a fan of PAW and HBOOK, you should realize that RooFit works with the ROOT framework
- $\triangleright$  It's quite self-sufficient in a way and can deal with your problem if you can convert the HBOOK to ROOT file (h2root)

## **Understanding RooRealVar**

All observables and parameters are of the type RooRealVar

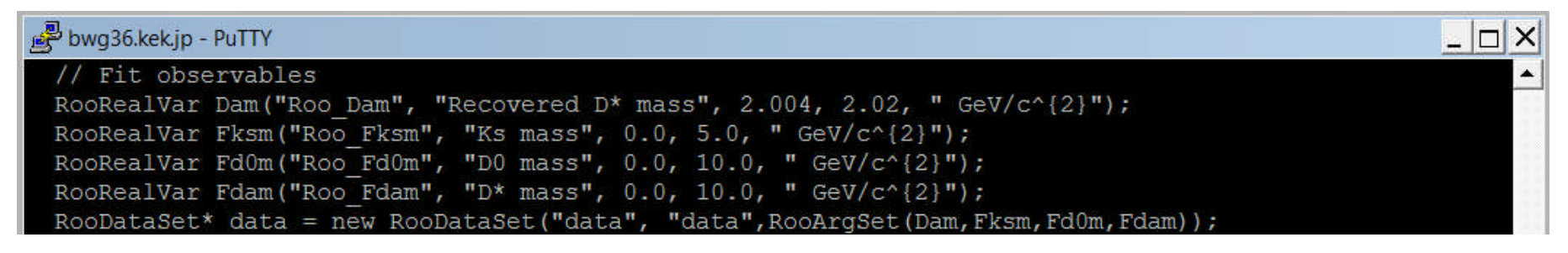

- $\Box$  Roo Dam is the RooFit's internal identifier string for the observable Dam
- The second argument is the description of the observable
- $\Box$  The given range of the observable 2.004 and 2.02 (can put any values here, they will make sense only if they are within the observable original range)
- $\Box$  The unit argument (given at the end) is optional
- $\triangleright$  Variable fixed at some value

RooRealVar frac("frac", "Signal Core Fraction", 0.52);

 $\triangleright$  Variable to be varied between two values, with an initial value

RooRealVar mean ("mean", "D^{\*} mass", 2.0099, 2.0095, 2.0103);

## **Getting a RooDataSet**

 $\triangleright$  We need to create a RooDataSet object to hold the events we want to fit and plot thereafter

 $\triangleright$  Can be created from an ascii file or from a ROOT tree; I shall cover the 2nd way

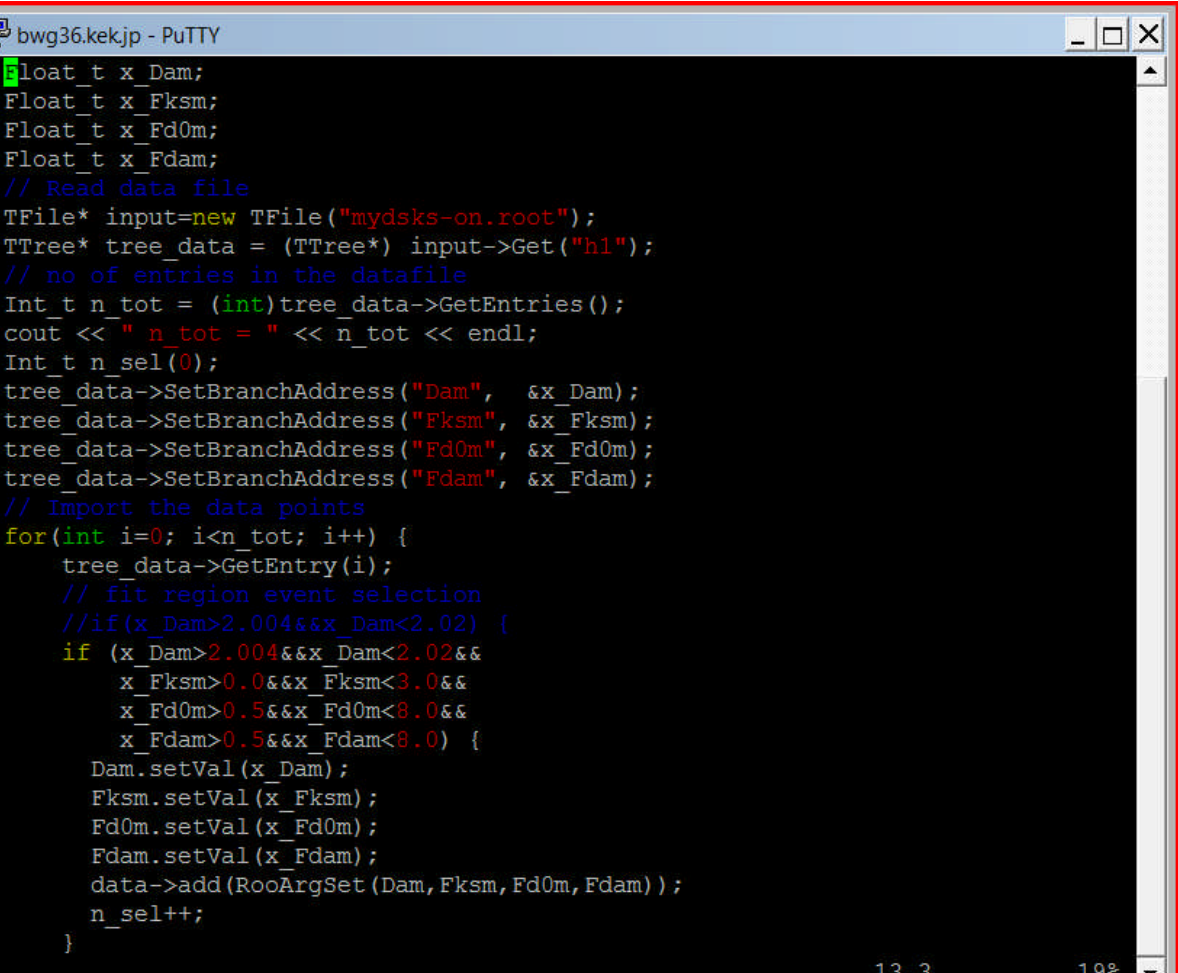

# **Applying cuts**

 $\triangleright$  Well, we have already applied the cut in a more traditional way, but RooFit also provides a framework for this

bwg36.kek.jp - PuTTY

TCut myCut = "Dam>2.004&&Dam<2.02&&Fksm>0&&Fksm<3&&Fd0m>0.5&&Fd0m<8&&Fdam>0.5&&Fdam<8"; data->add(RooArgSet(Dam, Fksm, Fd0m, Fdam)); RooDataSet\* reduce data =  $(RooDataSet*)$  data->reduce  $(myCut)$ ;

#### $\triangleright$  Points to remember

- $\Box$  Before you apply cut on some variable in RooFit way the variable must be in the RooDataSet
- $\Box$  And, if you wish to cut on many variables this method is not useful since RooDataSet can not handle more than a finite number (I think 10)
- $\Box$  I always prefer to reduce the main dataset putting all cuts before jumping to RooFit (anyway you don't want to use RooFit to apply cut)

### **Defining a PDF: RooGaussian**

 $\triangleright$  Mostly used for the signal peak or, the peaking background

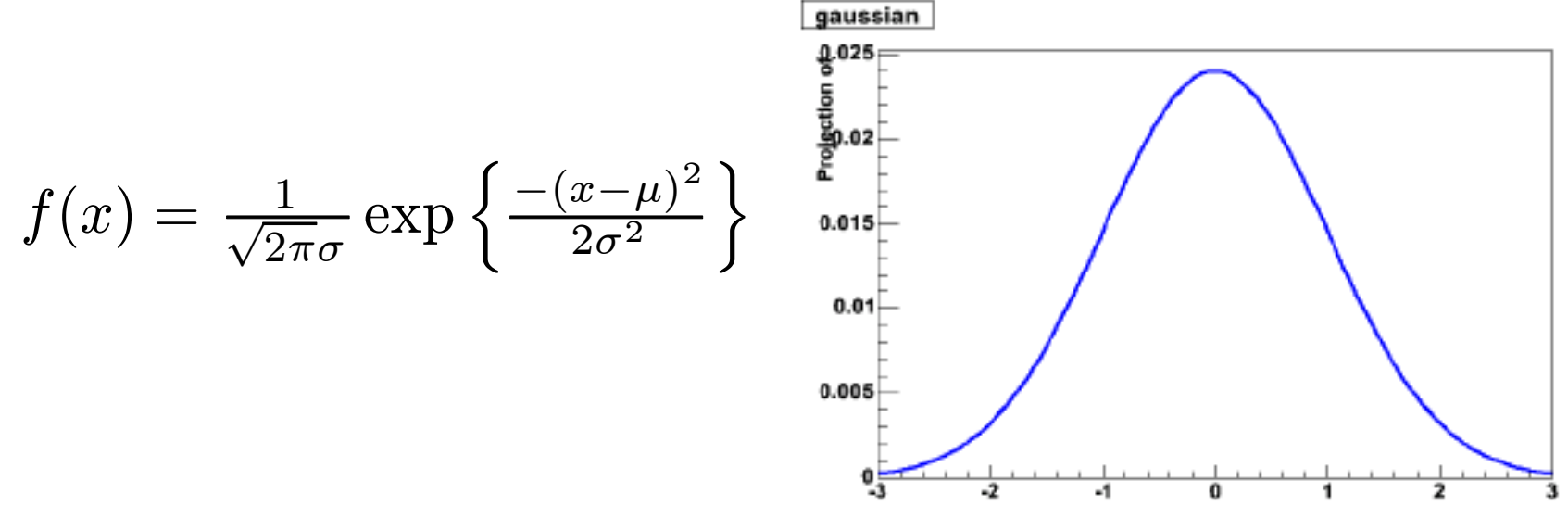

 $\triangleright$  How did I do it?

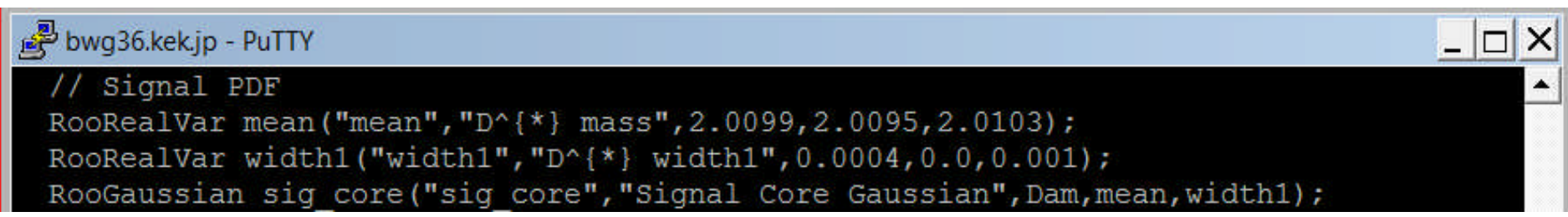

## **Can I have my own one?**

- Yes, use RooGenericPDF
- $\triangleright$  Readily available threshold function (BN# 621) to fit the combinatorial background:

$$
\sum_{i=1...3} A_i \left[ m - \left( m_D + m\pi \right) \right]^{\frac{2i-1}{2}}
$$

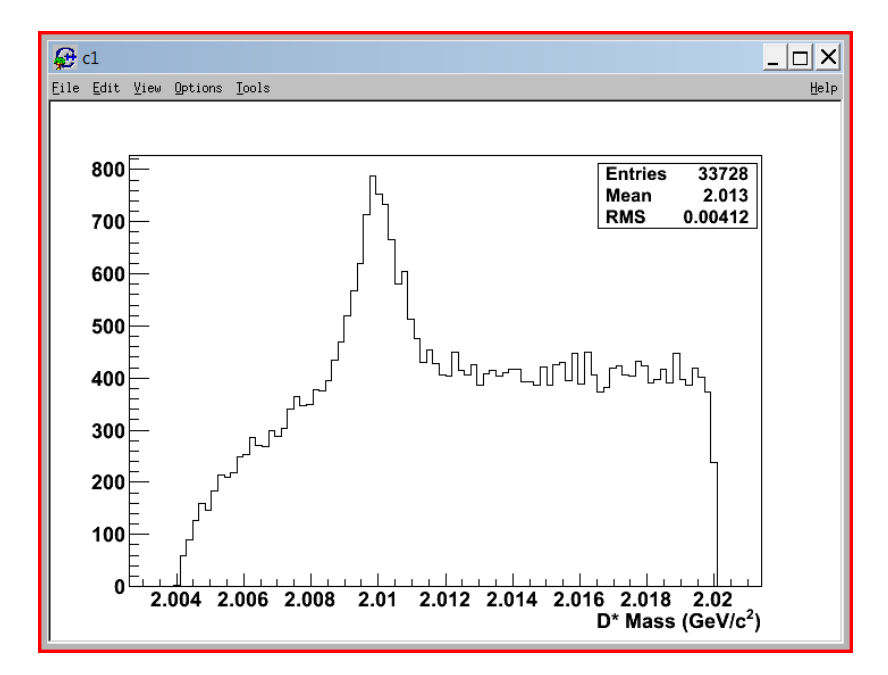

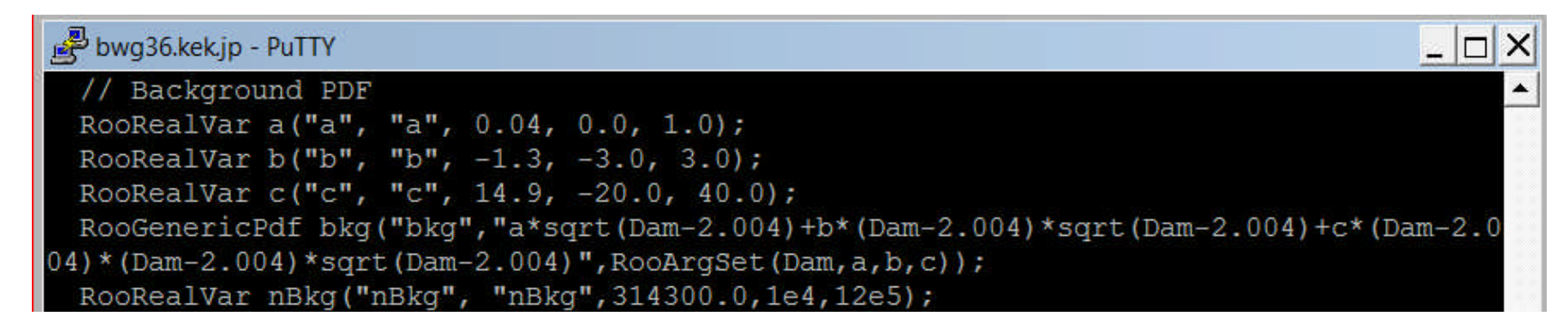

# **Adding PDFs together**

 $\triangleright$  Now we need to add signal and background PDFs together to create the total PDF that we'll fit to the data

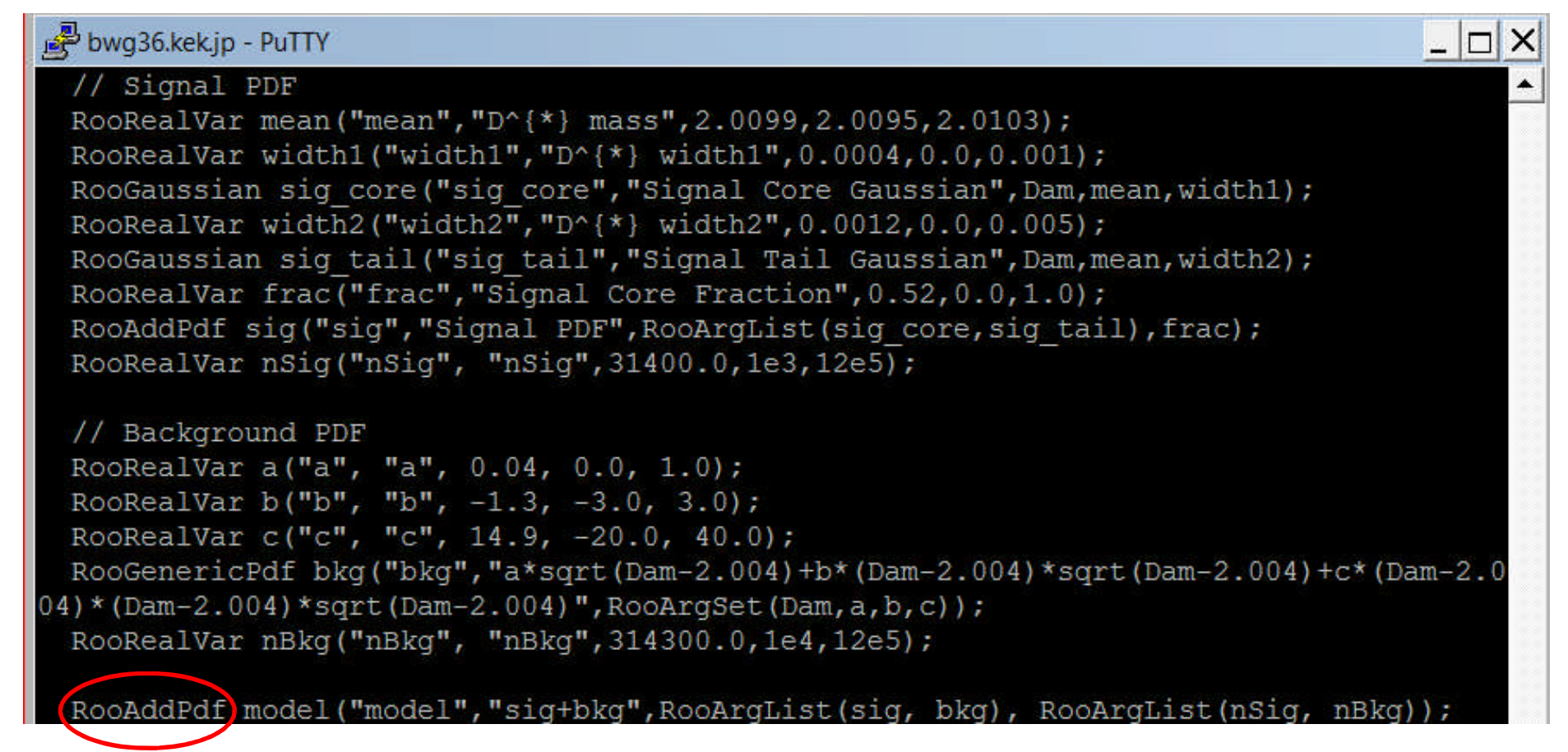

## **Now fitting to the data**

 $\triangleright$  For doing the fit, we just use:

RooFitResult\* fitRes = model.fitTo(\*data,RooFit::Minos(kFALSE),RooFit::Save(kTRUE));

- $\Box$  I have switched off Minos  $\blacksquare$  No asymmetric error
- $\Box$  Not yet doing an "extended" unbinned fit  $\Box$  the normalization is fixed to the number of events in the histogram
- $\Box$  You can use the extended option by having Extended() as the one of the arguments after \*data
- $\Box$  Save() as an argument to fitTo() is creating a RooFitResult object that would store many fit related information, such as covariance matrix
- $\triangleright$  Where is the result? Hold you breath

#### **Here you go**

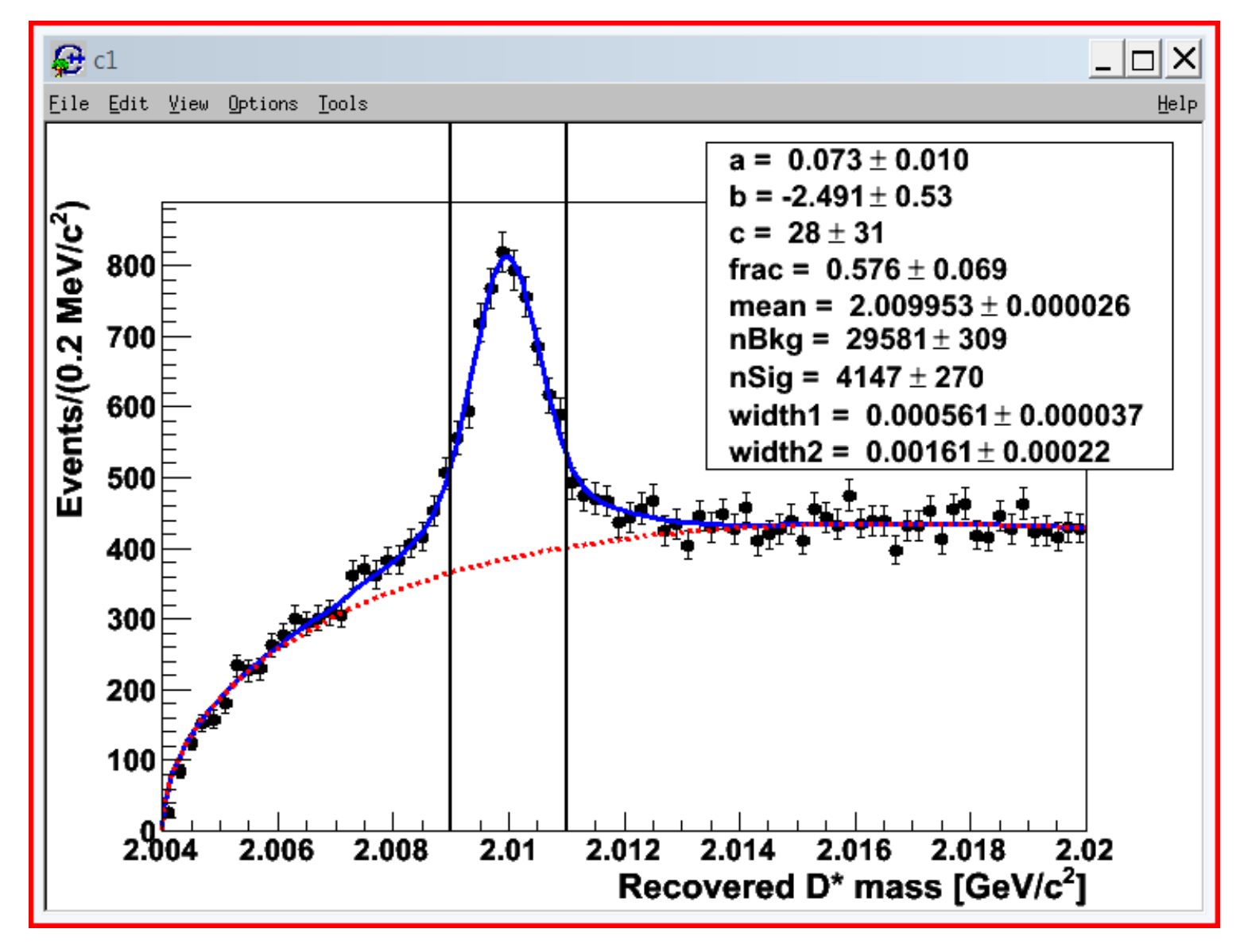

#### **Was it a good fit?**

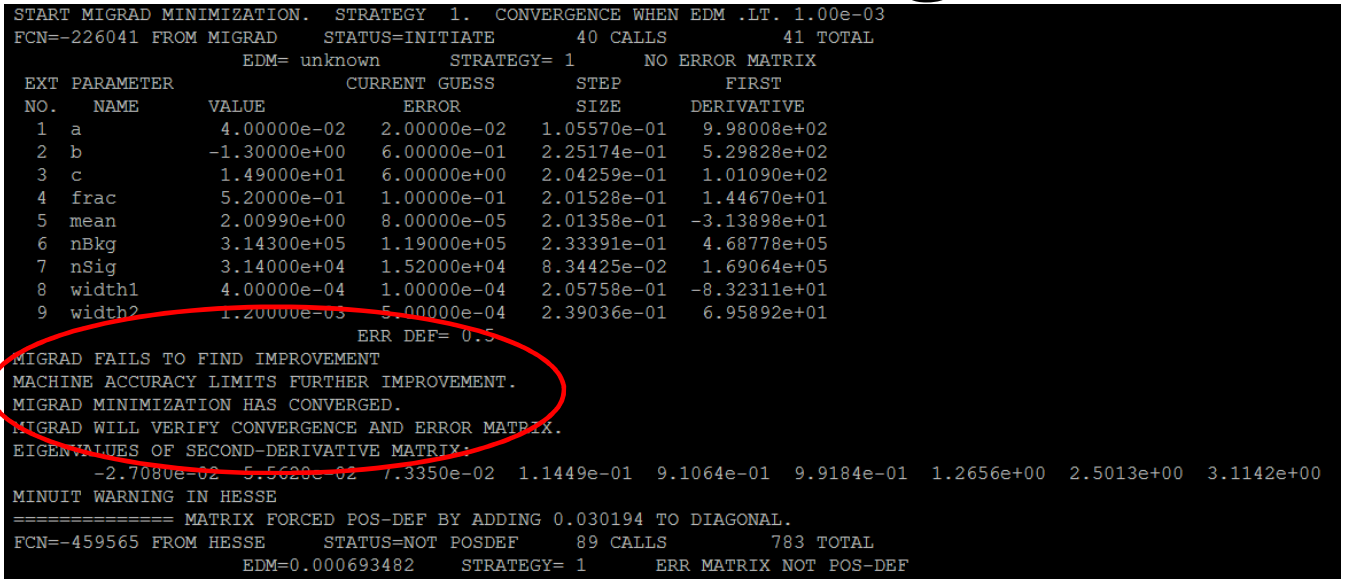

 $\triangleright$  Seems not(!)

 $\triangleright$  Probably need to tweak some of the input parameters

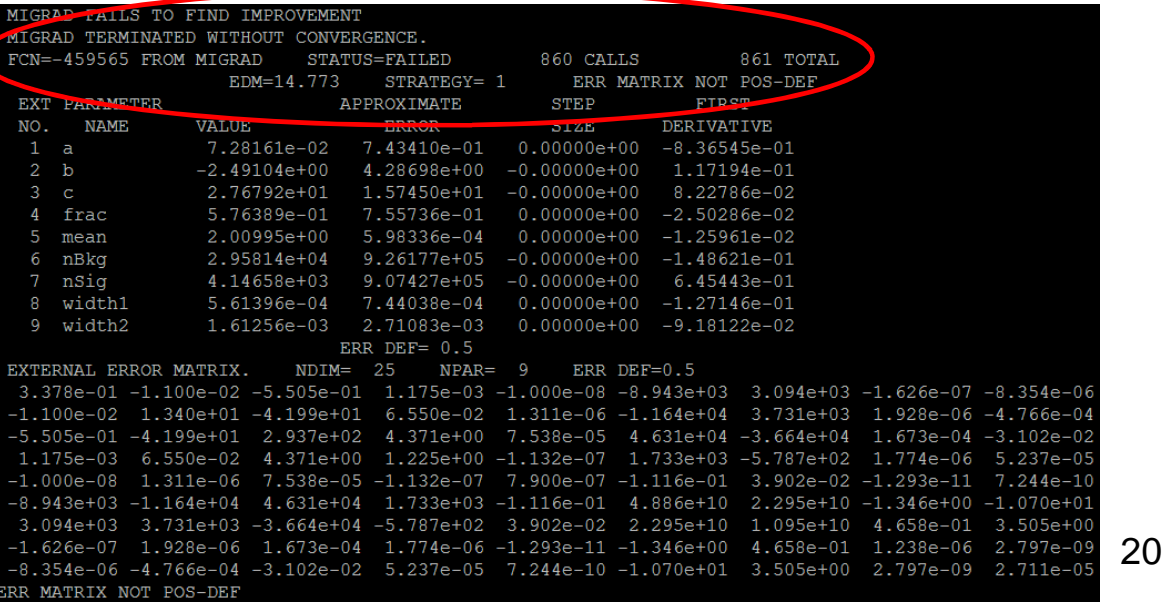

### **Homework for the day**

- $\triangleright$  Copy the ntuple and macro files from
- $\triangleright$  Go through each and every line and see if they make any sense
- $\triangleright$  Hopefully, you would understand it; if not ask me
- $\triangleright$  Fine tune input values of some/all parameters and if you want you can fix some of them
- $\triangleright$  But I need a good fit from all of you